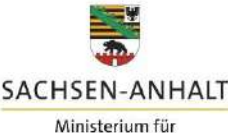

## **Direktzahlungen 2023 – gekoppelte Einkommensgrundstützung**

Hartmut Fritsche und Sarah Henning Referat 54 – Beihilfemaßnahmen im InVeKoS Ministerium für Wirtschaft, Tourismus, Landwirtschaft und Forsten

23.03.2023

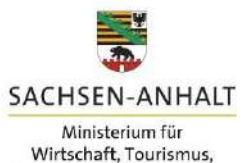

Landwirtschaft und Forsten

# **Gekoppelte Einkommensstützung**

#### **GAPDZV: §§ 18 – 19 Mutterschafe/-ziegen**

• geplante Einheitsbeträge sind in Anlage 6 ausgewiesen

#### **GAPDZV: §§ 20 – 21 Mutterkühe**

- geplante Einheitsbeträge sind in Anlage 7 ausgewiesen
- $\rightarrow$  zur Anwendung kommt ein geplanter Einheitsbetrag von mind. 90 und höchstens 110 Prozent.

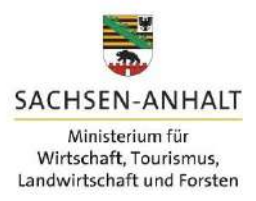

## **Gekoppelte Einkommensstützung**

*Zahlung für Mutterschafe und –ziegen (ZMZ)*

- Für mind. sechs Mutterschafe und –ziegen und für höchstens die Anzahl von Tieren, die gemäß Stichtagsmeldung zum 1. Januar nach ViehVerkV für die Kategorien über 10 Monate angezeigt wurden
- Förderfähig sind weibliche Schafe und Ziegen,
- die am 1. Januar des Antragsjahres min. zehn Monate alt sind,
- Haltungszeitraum im Betrieb: 15. Mai 15. August,
- Erfüllung der Anforderungen an Kennzeichnung und Registrierung gem. VO (EU) 2016/429 mit zugehörigen Rechtsakten sowie ViehVerkV
- Tiere, die im Haltungszeitraum aufgrund von natürlichen Lebensumständen ausscheiden, können durch andere förderfähige Tiere unverzüglich ersetzt werden.

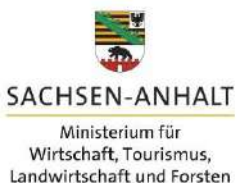

## **Gekoppelte Einkommensstützung**

*Zahlung für Mutterkühe (ZMK)*

- Mindestanzahl drei Mutterkühe
- Förderfähig sind weibliche Rinder,
- die ausweislich der Angaben zur Kennzeichnung und Reg. von Rindern mindestens einmal gekalbt haben.
- Haltungszeitraum: 15. Mai 15. August
- Erfüllung der Anforderungen an Kennzeichnung und Registrierung gem. VO (EU) 2016/429 mit zugehörigen Rechtsakten sowie ViehVerkV
- Tiere, die im Haltungszeitraum aufgrund von natürlichen Lebensumständen ausscheiden, können durch andere förderfähige Tiere unverzüglich ersetzt werden.
- Betriebsinhaber darf keine Kuhmilch/-erzeugnisse abgeben.

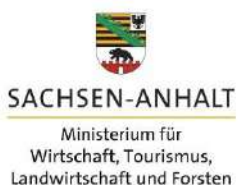

#### **Direktzahlungen ab 2023**

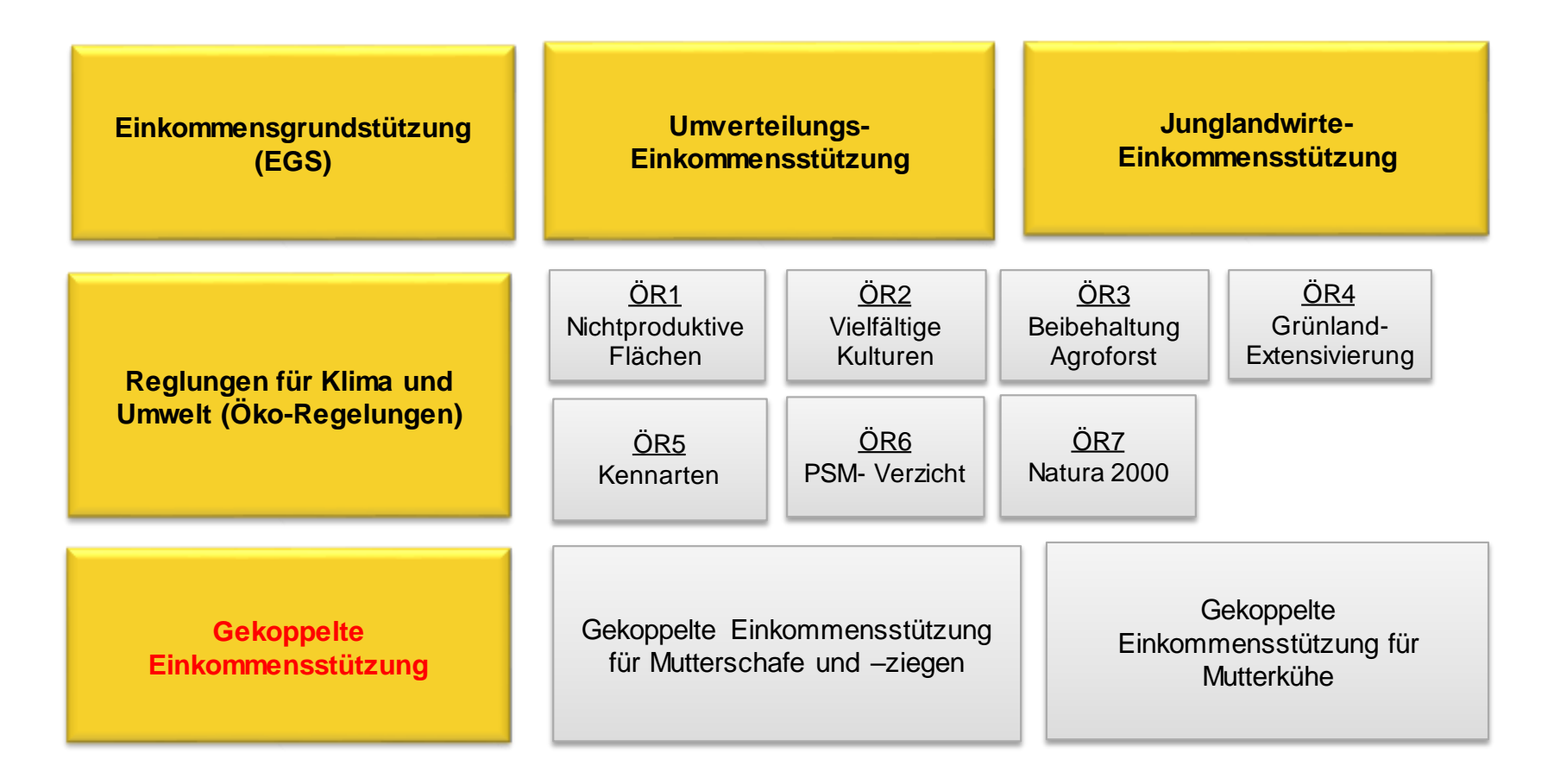

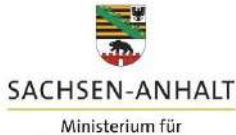

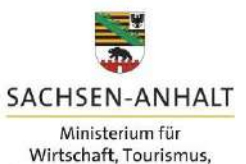

Landwirtschaft und Forsten

- Sammelantrag (Masterhaken!)
- gekoppelte Einkommensgrundstützung kann unabhängig von Flächen beantragt werden, daher eigener Antrag  $\rightarrow$  Antrag auf EGS, UES und JES im Sammelantrag nicht erforderlich
- $\rightarrow$  Betriebsinhaber kreuzen im Antrag die gekoppelte Einkommensgrundstützung an für
	- Mutterkühe (**ZMK**) und/oder
	- Mutterschafe/-ziegen (**ZSZ**)
- $\rightarrow$  ZMK = Zahlung Mutterkühe  $\rightarrow$  ZSZ = Zahlung Mutterschafe/-ziegen

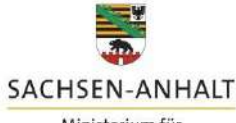

Ministerium für Wirtschaft, Tourismus, Landwirtschaft und Forsten

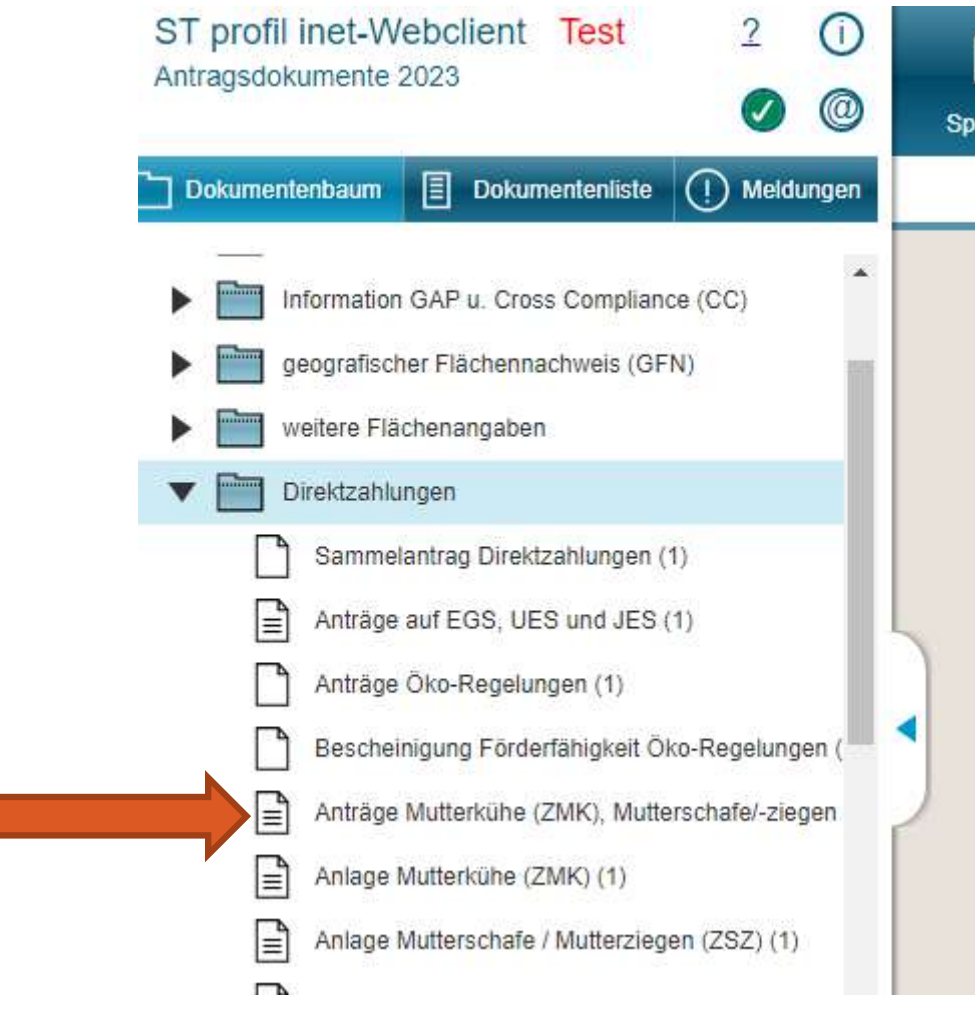

#### **Bestandteile für die Beantragung**

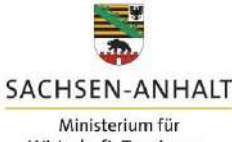

Wirtschaft, Tourismus, Landwirtschaft und Forsten

#### 1. Antrag auf Zahlung für Mutterschafe und -ziegen

Ich beantrage die Zahlung für Mutterschafe und/oder -ziegen, die am 1. Januar des Antragsjahres mindestens 10 Monate alt waren.

Die beantragten Tiere sind in der "Anlage Mutterschafe / Mutterziegen" gekennzeichnet.

Ich werde:

 $\overline{\blacktriangledown}$ 

M

- · über den Haltungszeitraum 15. Mai bis zum 15. August des Antragsjahres die beantragte Anzahl der Tiere halten. Mir ist bekannt, dass durch natürliche Lebensumstände ausgeschiedene Tiere unverzüglich durch andere förderfähige Tiere ersetzt werden können oder der Antrag zu korrigieren ist.
- im Haltungszeitraum 15. Mai bis zum 15. August des Antragsjahres die Pflichten zur Kennzeichnung und Registrierung für die beantragten Tiere nach
	- o Teil IV Titel I Kapitel 2 Abschnitt 1 der Verordnung (EU) 2016/429 (zu Tierseuchen u.a.),
	- o den Rechtsakten der Europäischen Union, die im Rahmen dieser oder zur Durchführung dieser Verordnung erlassen wurden sowie
	- o der Viehverkehrsverordnung

erfüllen.

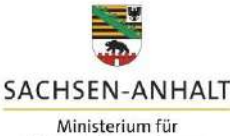

#### **Bestandteile für die Beantragung**

Wirtschaft, Tourismus, Landwirtschaft und Forsten

#### 2. Antrag auf Zahlung für Mutterkühe

M

M

Ich beantrage die Zahlung für Mutterkühe, die mindestens einmal gekalbt haben.

Die beantragten Tiere sind in der "Anlage Mutterkühe" gekennzeichnet.

#### Ich werde:

- · keine Kuhmilch oder Kuhmilcherzeugnisse aus Selbsterzeugung im Antragsjahr abgeben.
- · über den Haltungszeitraum 15. Mai bis zum 15. August des Antragsiahres die beantragte Anzahl der Tiere halten. Mir ist bekannt, dass durch natürliche Lebensumstände ausgeschiedene Tiere unverzüglich durch andere förderfähige Tiere ersetzt werden können oder der Antrag zu korrigieren ist.
- · im Haltungszeitraum 15. Mai bis zum 15. August des Antragsiahres die Pflichten zur Kennzeichnung und Registrierung für die beantragten Tiere nach
	- o Teil IV Titel I Kapitel 2 Abschnitt 1 der Verordnung (EU) 2016/429 (zu Tierseuchen u.a.).
	- o den Rechtsakten der Europäischen Union, die im Rahmen dieser oder zur Durchführung dieser Verordnung erlassen wurden sowie
	- o der Viehverkehrsverordnung

erfüllen.

#### Hinweise:

Die "Anlage Mutterkühe" wird mit den Mutterkühen, die ausweislich der Angaben in der HIT-Datenbank mindestens einmal gekalbt haben und bei dem Betrieb bzw. seinen Betriebstätten registriert sind, vorbelegt.

#### Die weiblichen Tiere.

- · deren Kalbung nicht an die HIT gemeldet wurde, z. B. nach einer Totgeburt, oder
- · die z.B. im Falle der Gemeinschaftswiesen oder Pensionsbetriebe nicht beim Antragsteller registriert sind

werden nicht vorbelegt und sind manuell zu erfassen.

Eine Voraussetzung für die erfolgreiche Antragstellung ist die Registrierung als Rinderhalter bei der HIT.

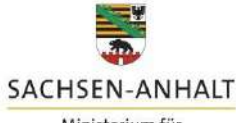

Ministerium für Wirtschaft, Tourismus, Landwirtschaft und Forsten

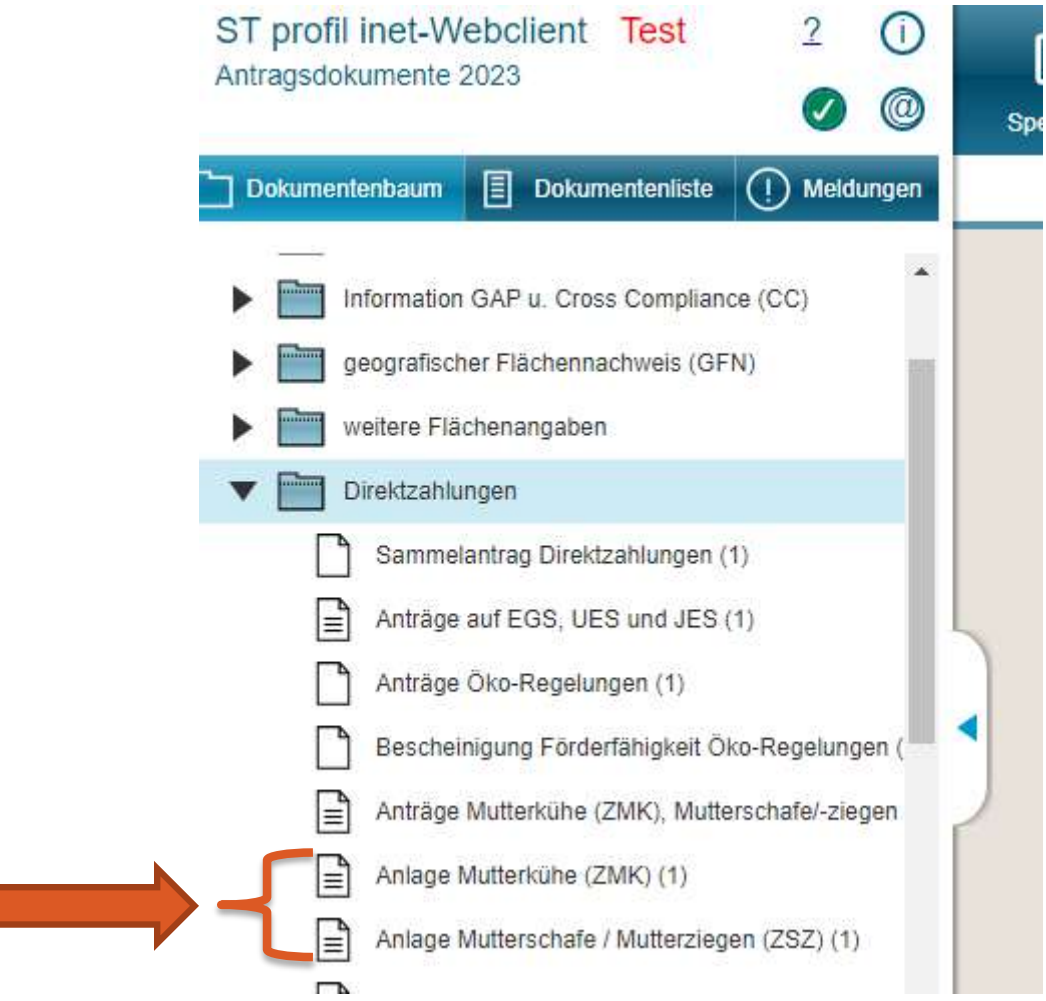

#### SACHSEN-ANHALT Ministerium für Wirtschaft, Tourismus, Landwirtschaft und Forsten

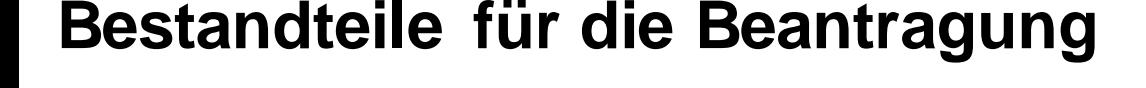

- Beantragung der Einzeltiere erfolgt in den Anlagen zum Antrag
- Anlage ist für **alle** Änderungen, die die Tiere betreffen, heranzuziehen!
	- $\triangleright$  Abgänge
	- $\triangleright$  Meldung Ersatztiere
	- Änderungen Kennzeichnung ZSZ
	- **≻ Zurückziehen**
- **Nachweise** (Totgeburt ZMK, außergewöhnliche Umstände ZMK und ZSZ) sind in 2023 digital oder per Post beim zuständigen ALFF einzureichen

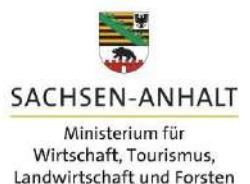

### **Bestandteile für die Beantragung**

- $\rightarrow$  Antrag auf gekoppelte Einkommensgrundstützung muss mit der Anlage bzw. mit beiden Anlagen **bis 15.05.** eingereicht sein
- $\rightarrow$  aufgrund Beginn Haltungszeitraum am 15.05. ist Termin zwingend einzuhalten – Anträge und Anlagen, die nach dem 15.05. eingehen, sind verfristet und müssen abgelehnt werden
- → Neu: Verspätete Anträge (also der gesamte Antrag wird im Zeitraum 16.05.-31.05. eingereicht) müssen gem. § 46 GAPInVeKoSV berücksichtigt werden (mit Verspätungskürzung)
- $\rightarrow$  Antragserweiterungen (neue Tiere hinzufügen) bei fristgerecht bis zum 15.05. eingereichten Anträgen sind gem. §22 nach wie vor NICHT möglich.

Speziell für ZMK:

 Nachweise für die Totgeburt eines Antragstieres dürfen **bis 31.05.** eingereicht werden

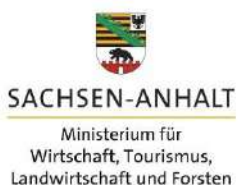

#### **Direktzahlungen ab 2023**

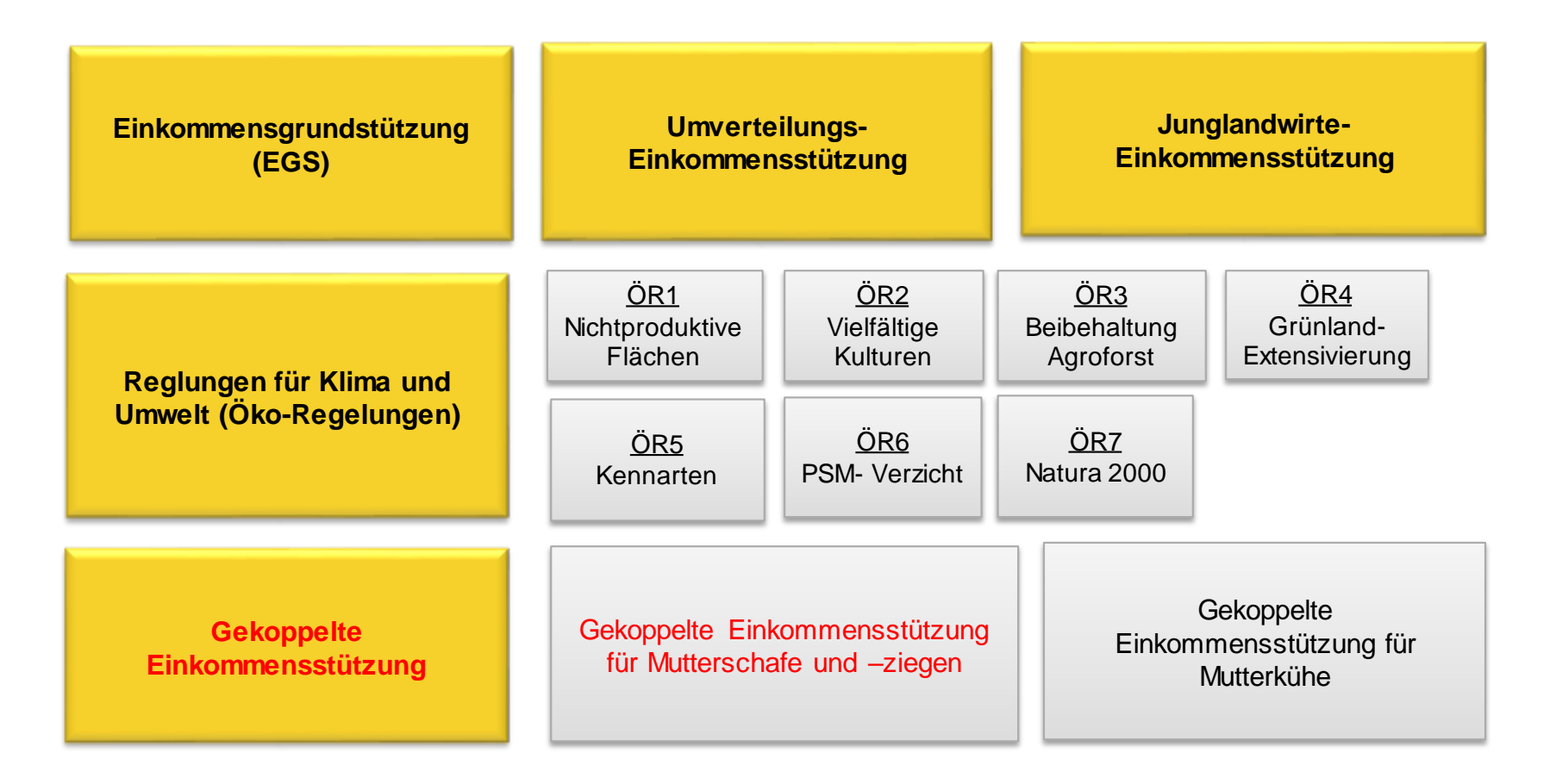

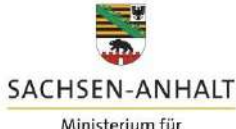

Ministerium für Wirtschaft, Tourismus, Landwirtschaft und Forsten

### **Anlage ZSZ**

#### Anlage Mutterschafe / Mutterziegen

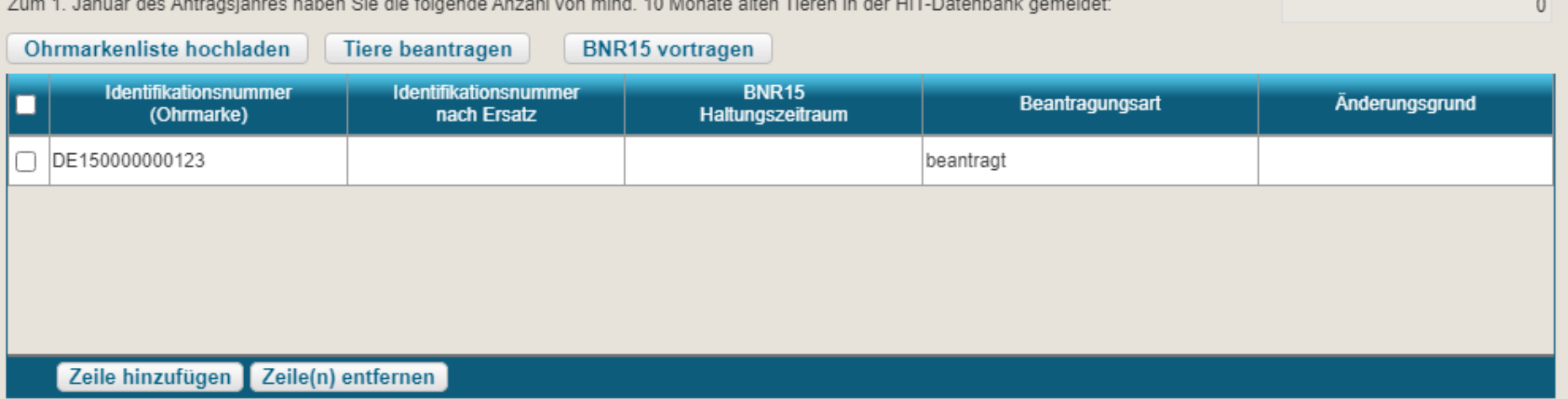

- die Antragstiere werden manuell in die Anlage eingelesen
- hierfür stehen zwei Möglichkeiten zur Verfügung:
	- Hochladen einer csv-Datei
	- manuelles Einfügen der Tiere

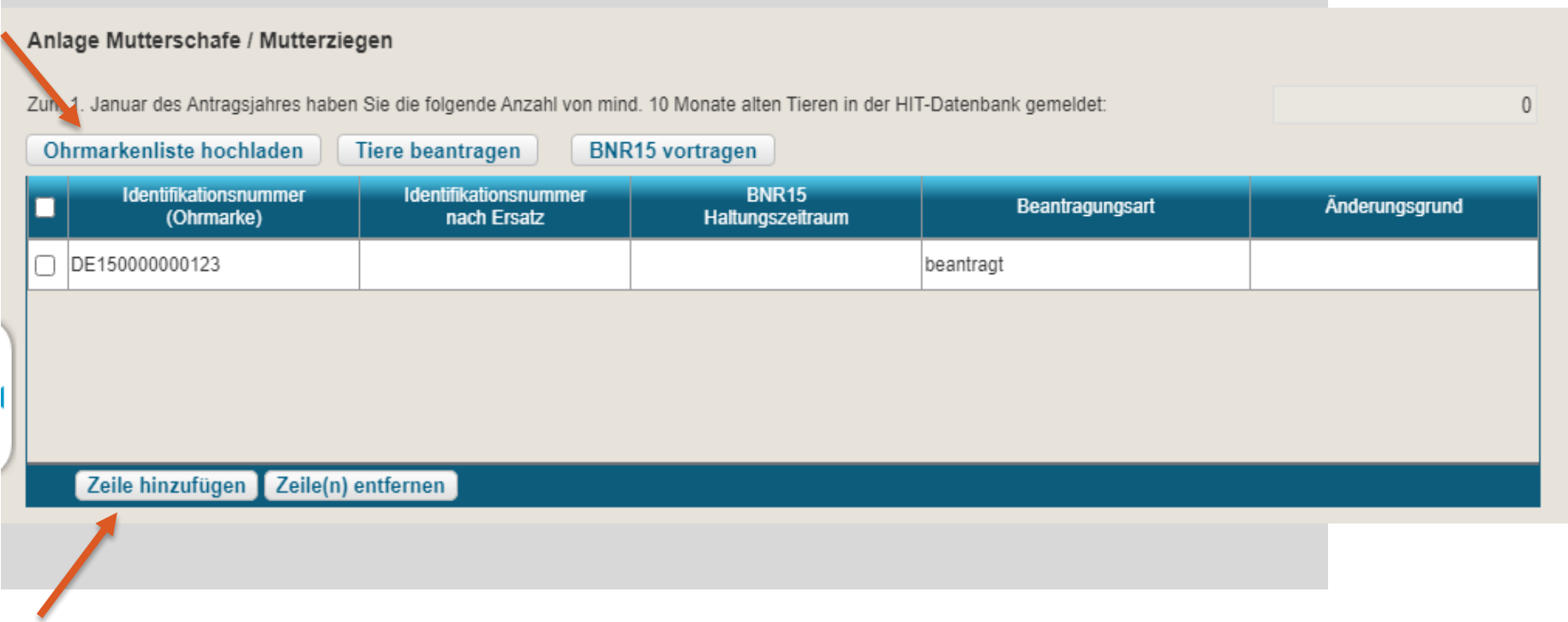

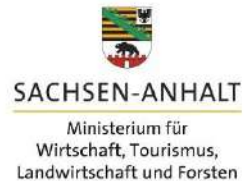

#### Uploadbeschreibung:

- in Excel / einem ähnlichen Tabellenprogramm **eine Spalte** erzeugen, die alle Ohrmarkennummern der Antragstiere enthält
- erste Zeile muss eine Überschrift aufweisen, anschließend ab Zeile 2 alle Ohrmarkennummern aufführen
- Format der Ohrmarken: DE151529999999
- Datei im gewünschten Ablageort als ".csv

(**Trennzeichen-getrennt**)" speichern

- in der Anlage "Ohrmarkenliste hochladen" wählen
- Datei aus Ablageort auswählen
- die Ohrmarkennummern werden angezeigt

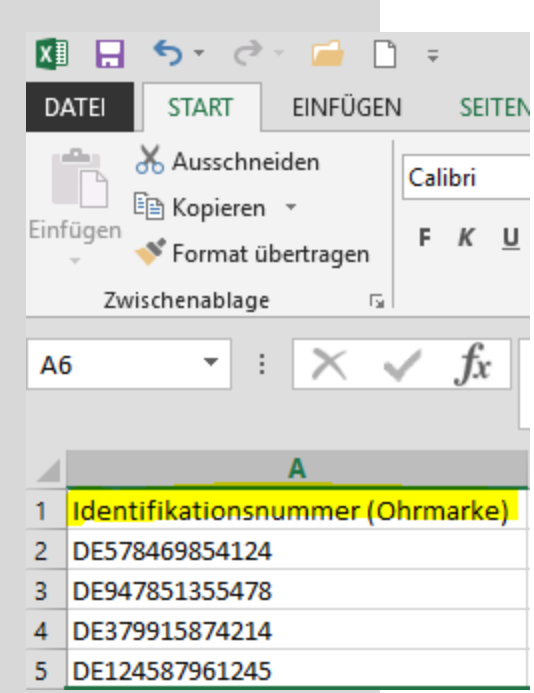

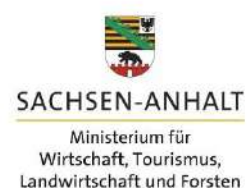

#### Uploadbeschreibung:

- Methode kann sowohl für Tiergruppen als auch für Einzeltiere genutzt werden
- Methode kann ebenso bei Antragstellung als auch für die Ersatztiermeldung angewandt werden
- Ohrmarken werden auf Doppelungen überprüft

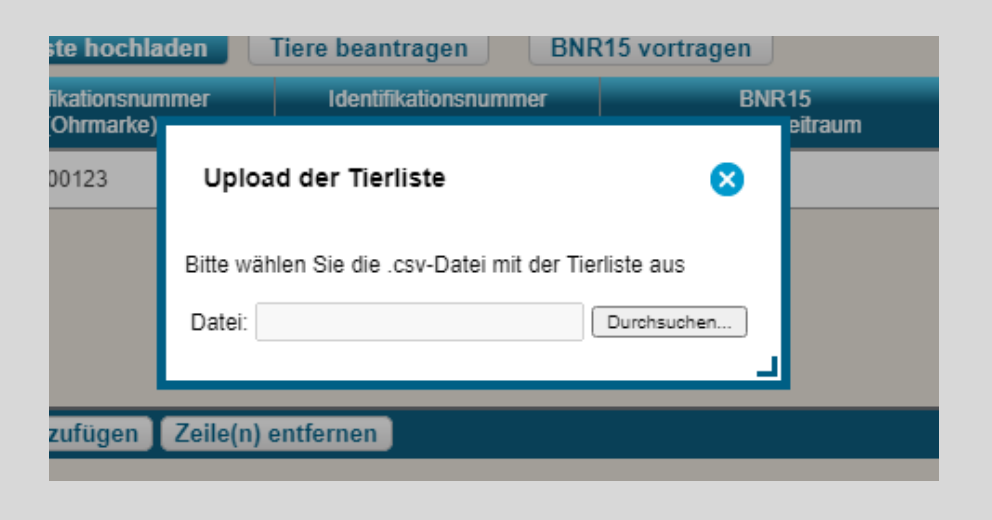

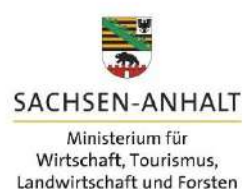

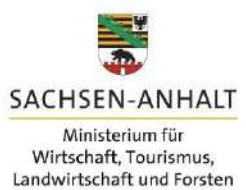

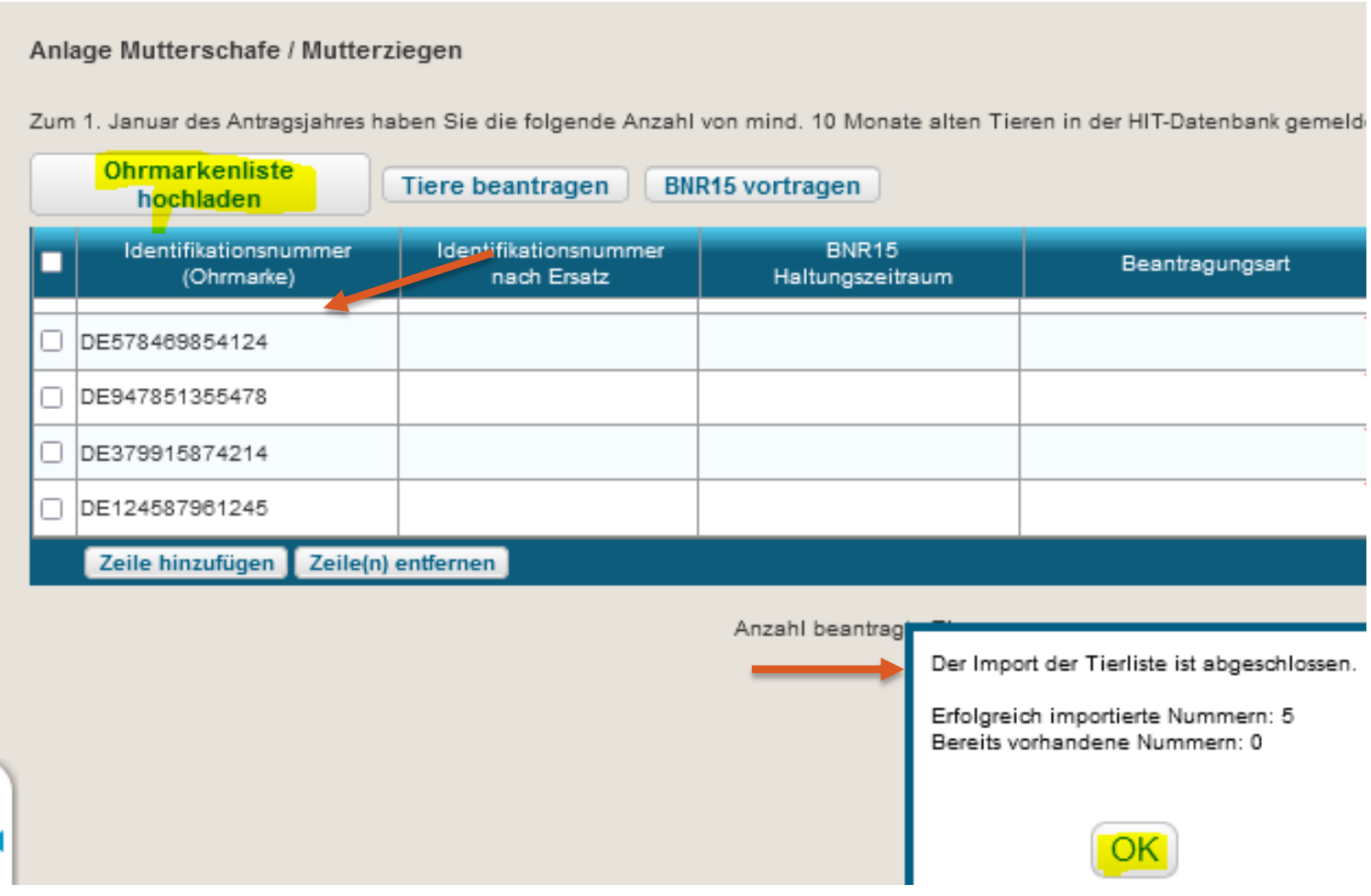

#### manuelles Hinzufügen:

- durch "Zeile hinzufügen" erscheint eine neue Zeile in der Anlage
- in Spalte "Identifikationsnummer" klicken und Ohrmarkennummer kann eingetragen werden
- kann sowohl für Einzeltiere als auch für mehrere Tiere genutzt werden
- kann ebenso bei Antragstellung als auch für die Ersatztiermeldung angewandt werden
- Ohrmarken werden auf Doppelungen überprüft

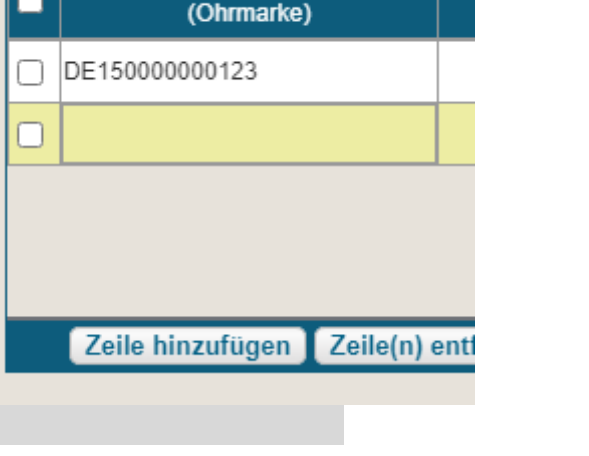

**Identifikationsnummer** 

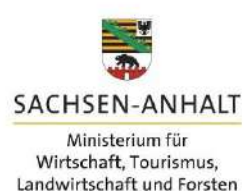

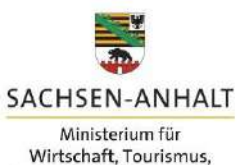

Landwirtschaft und Forsten

**Anlage ZSZ**

#### Bearbeiten der hochgeladenen Tiere:

• Ankreuzen der Tiere und auswählen "BNR15 vortragen", ermöglicht Zuordnung der Tiere zu den Betriebsstätten

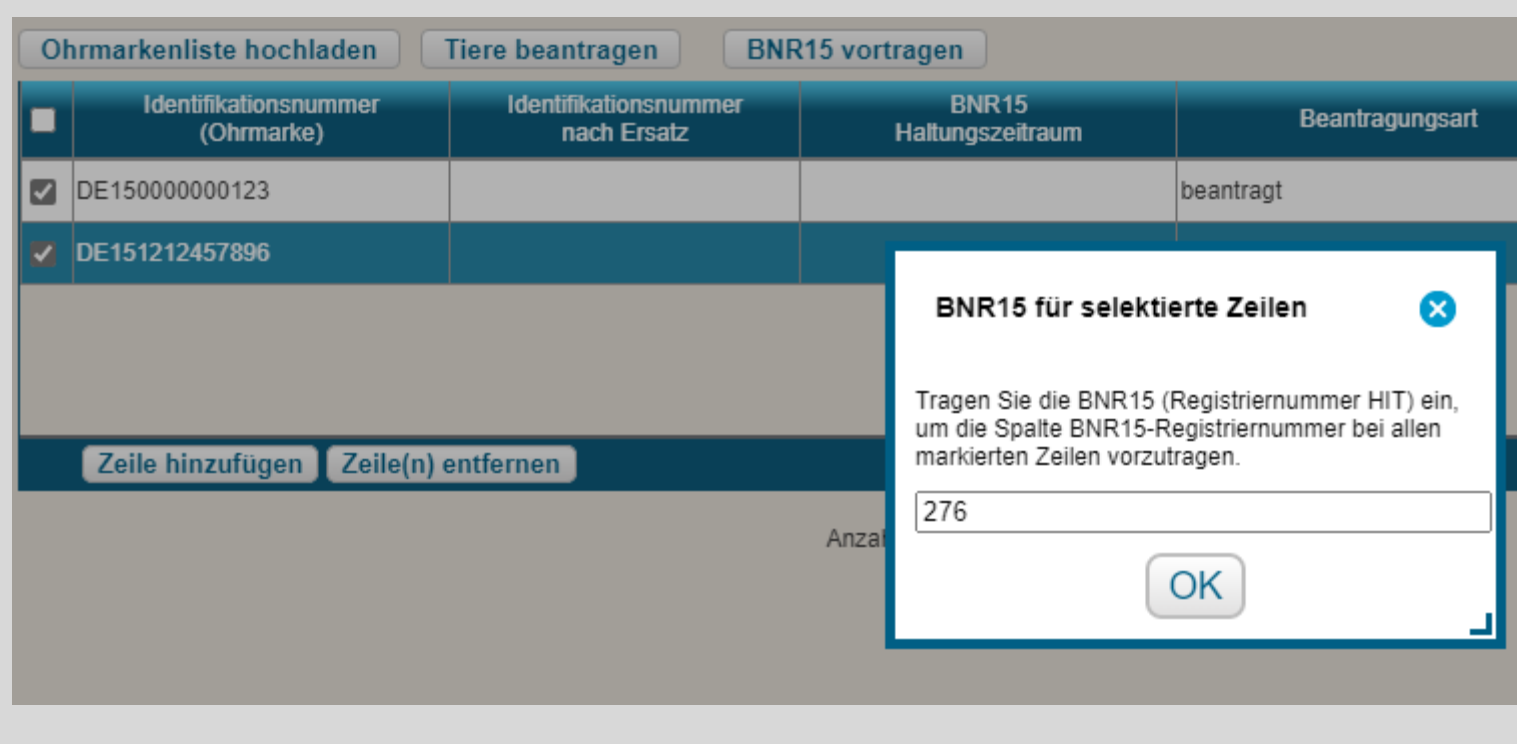

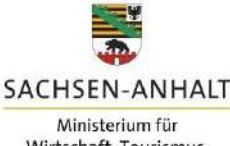

Wirtschaft, Tourismus, Landwirtschaft und Forsten

Bearbeiten der hochgeladenen Tiere:

- Einstufen der Tiere als Antrags-/Ersatztiere oder als Tiere, die zurückgezogen werden sollen
- anklicken der Zeile in der Spalte "Beantragungsart" ermöglicht die Auswahl

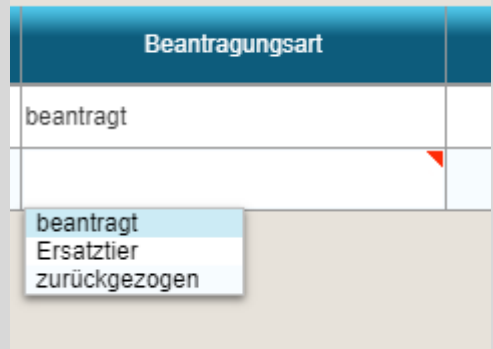

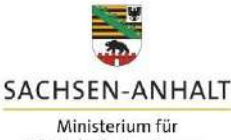

### **Anlage ZSZ**

- Summe der beantragten Tiere darf Summe der Stichtagsmeldung aus den beiden Altersklassen ab 10 Monaten nicht überschreiten
- Einreichen in diesem Falle dann nicht möglich!!!

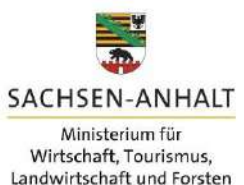

#### **Direktzahlungen ab 2023**

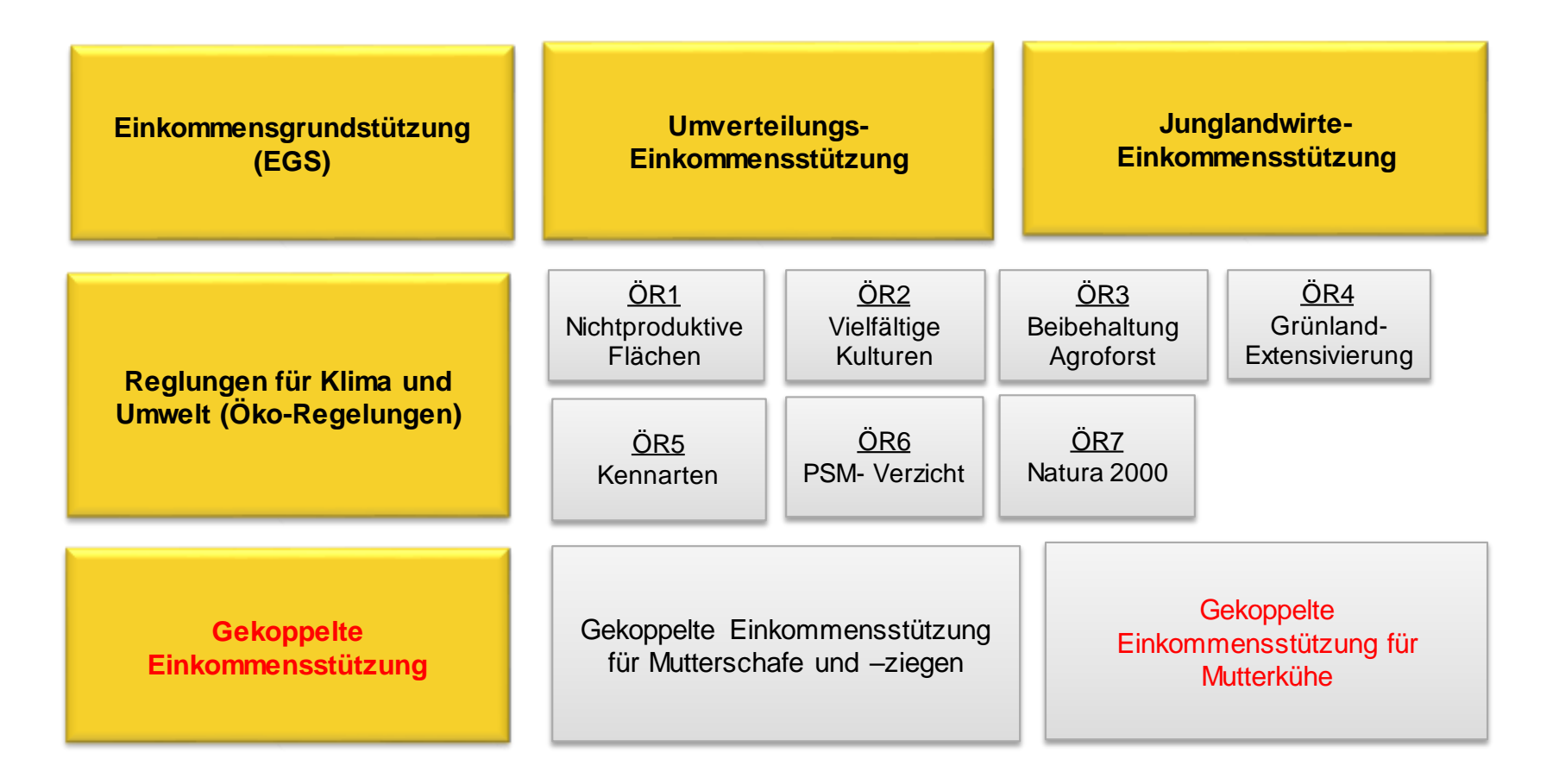

## **Anlage ZMK**

- für die Mutterkühe erfolgt das Einblenden der Antragstiere durch die Bestandsregister der HIT
- alle antragsfähigen Tiere werden direkt in der Anlage voreingeblendet
- ist dies nicht der Fall, kann mit "Bestandsregister aktualisieren" der Vorgang initialisiert werden
- in der Spalte "Beantragungsart" können die Kühe als Antrags-/Ersatztiere oder als nicht zu beantragen ausgewählt werden
- auch das Zurückziehen der Tiere ist in dieser Spalte einzutragen

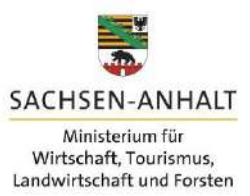

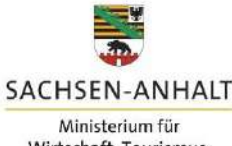

### **Anlage ZMK**

#### Anlage Mutterkühe

HIT-Register aktualisieren

Die Tabelle ist mit den Mutterkühen, die ausweislich der Angaben bei der HIT mindestens einmal gekalbt haben und bei dem Betrieb bzw. seinen Betriebstätten registriert sind, vorbelegt. Die weiblichen Tiere, deren Kalbung nicht an die HIT gemeldet wurde, z. B. nach einer Totgeburt, oder die z.B. im Falle der Gemeinschaftswiesen oder Pensionsbetriebe nicht beim Antragsteller registriert sind, werden nicht vorbelegt und sind manuell zu erfassen. Die vorbelegten Tiere anderer Tierhalter (Mutterkühe, die in Pension genommen wurden) dürfen nicht beantragt werden.

#### Tiere beantragen

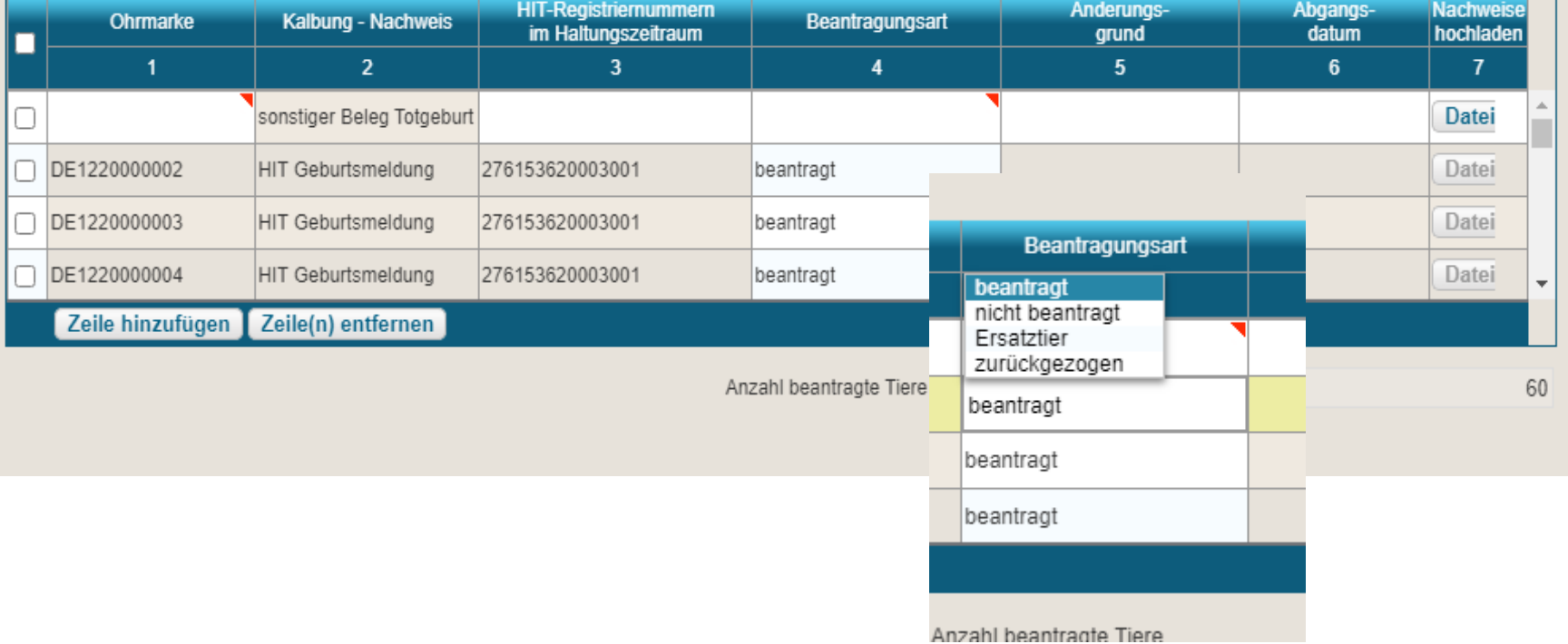

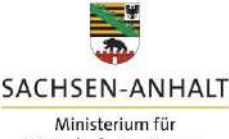

### **Anlage ZMK**

manuelles Hinzufügen:

- Tiere, die in HIT keine Kalbung aufweisen, werden im Bestandsregister nicht geführt
- diese können manuell durch "Zeile hinzufügen" eingetragen werden

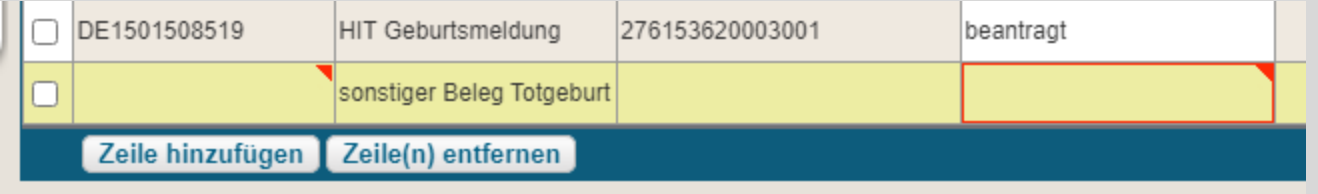

- Anklicken der Spalte "Ohrmarke" ermöglicht Eingabe der Ohrmarkennummer
- anschließend Eingabe der Beantragungsart

## **Anlage ZMK**

#### manuelles Hinzufügen:

- für diese Tiere ist beim zuständigen ALFF ein Nachweis für die Totgeburt bis 31.05. einzureichen
- Nachweis muss Zuordnung zur Ohrmarkennummer der Mutterkuh ermöglichen
- Nachweise können sein:
	- $\triangleright$  Herdbuchmeldung
	- Bescheinigung vom Hoftierarzt
- sind Färsen mit Totgeburt als **Ersatztier** beantragt, muss der Nachweis lediglich vorgehalten, aber nicht eingereicht werden
- diese Färsen müssen auch nicht bis 15.05. erstmalig gekalbt haben  $\rightarrow$  Kalbung muss vor Ersatztiereinsatz erfolgt sein

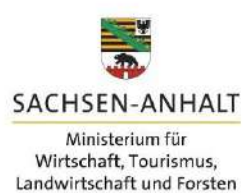

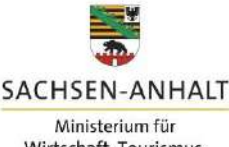

### **Anlage ZMK**

Aktualisierungen:

- sollten bis 15.05. Zukäufe erfolgen, die Antragstiere betreffen, kann das Bestandsregister aktualisiert werden
- HIT und der Webclient speichern alle bisher erfolgten Eintragungen und fügen die Aktualisierungen hinzu
- Betriebsinhaber braucht nur neue Tiere bei Beantragungsart zu bearbeiten

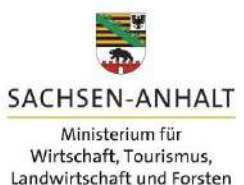

#### **Direktzahlungen ab 2023**

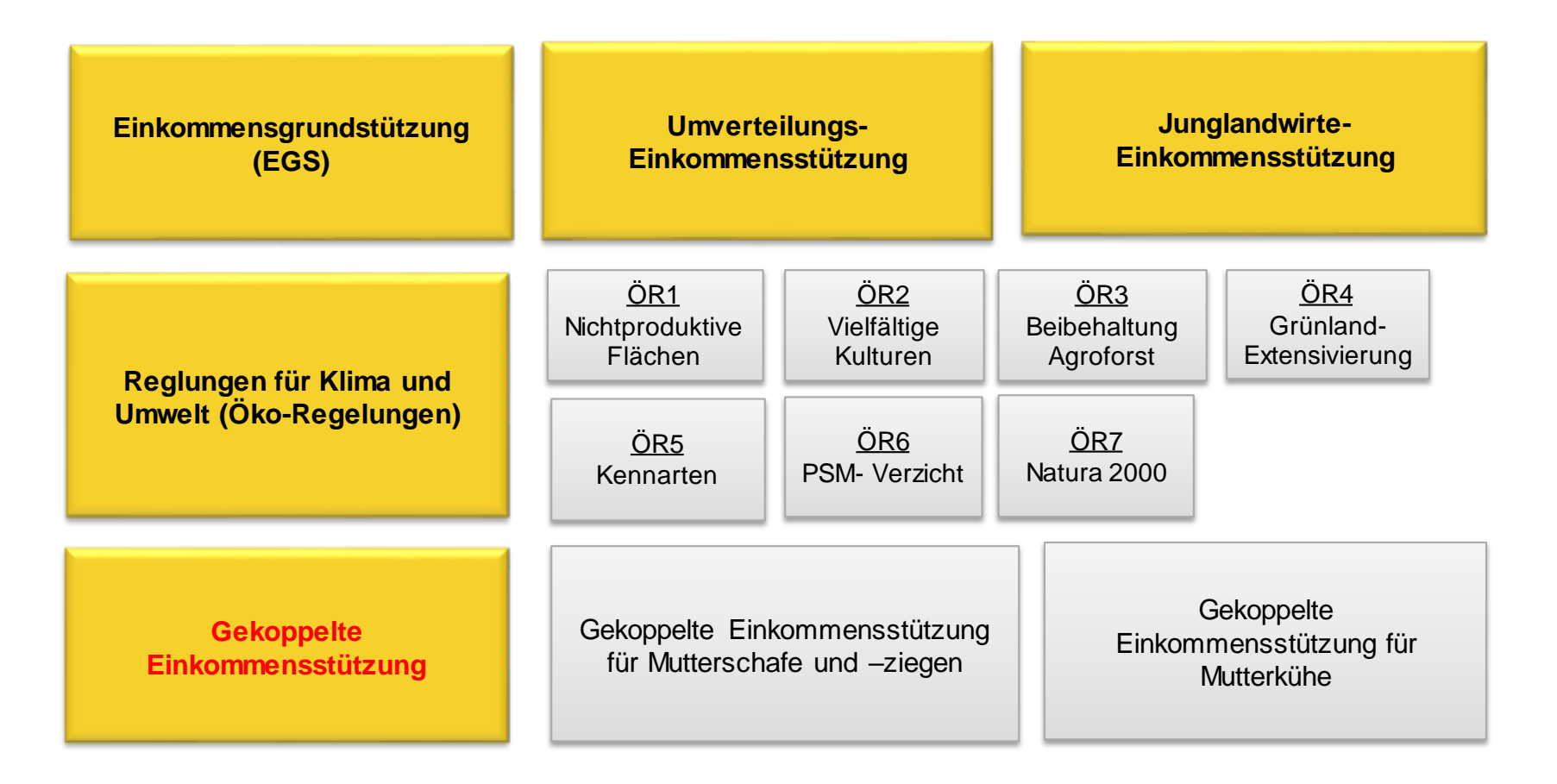

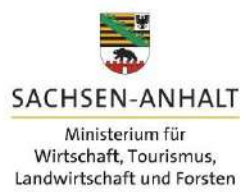

## **Bestandteile für die Beantragung**

#### **Pensionstiere**

Beispiele:

a) Eigentümer der Tiere ist auch Halterin beziehungsweise Halter der Tiere im Haltungszeitraum

#### $\rightarrow$  Beantragung ist möglich.

- a) Eigentümer der Tiere gibt die Tiere in einen Pensionsbetrieb ab, die Tiere befinden sich aber nur außerhalb des Haltungszeitraums in Pension. Im Haltungszeitraum befinden sich die Tiere noch/wieder im eigenen Betrieb  $\rightarrow$  **Beantragung ist möglich**
- b) Eigentümer der Tiere gibt die Tiere in einen Pensionsbetrieb ab, sodass diese sich nicht im kompletten Haltungszeitraum im eigenen Betrieb befinden **Beantragung ist nicht möglich**, weder durch die oder den

Eigentümer der Tiere, noch durch den Pensionsbetrieb.

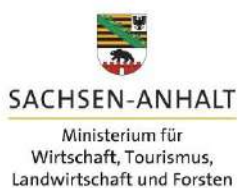

## **Bestandteile für die Beantragung**

#### **Pensionstiere**

- Nachweise müssen vorhanden sein (wann, wohin, Ohrmarkennummern)
- Pensionsbetreiber dürfen jedoch nur die eigenen Tiere beantragen
	- Tiere, die aufgenommen werden, dürfen **nicht** beantragt werden
	- *Ausnahmefall*: Nachweis, dass das wirtschaftliche Risiko beim Pensionsbetreiber liegt
- über das manuelle Hinzufügen (bzw. dem .csv-Upload bei ZSZ) können die Pensionstiere in der jeweiligen Anlage eingefügt werden

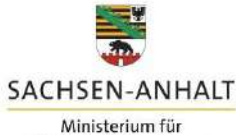

#### **Antragsänderungen**

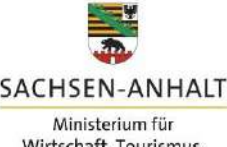

## **Antragsänderungen**

#### **Ersatztiere**

*Tiere, die im Haltungszeitraum aufgrund von natürlichen Lebensumständen ausscheiden, können durch andere förderfähige Tiere unverzüglich ersetzt werden*

- $\triangleright$  natürliche Lebensumstände = Verenden der Tiere\*
- $\triangleright$  unverzüglich = in der Regel 15 Tage (es kann aber auch ein längerer Zeitraum in Abstimmung mit den ÄLFF getroffen werden)
- $\triangleright$  außergewöhnliche Umstände = Wolfsriss, Unfälle oder Diebstähle
	- erfordern Nachweise und es bleibt Anspruch auf Zahlung ohne Ersatztiermeldung bestehen

\*hierunter zählt auch die Euthanasie

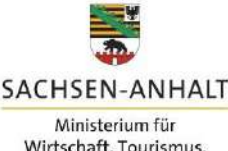

## **Antragsänderungen**

#### **Ersatztiere ZSZ**

• Ersatztiere können bereits zur Antragstellung oder bei Auftreten des Ersatzfalles gekennzeichnet werden

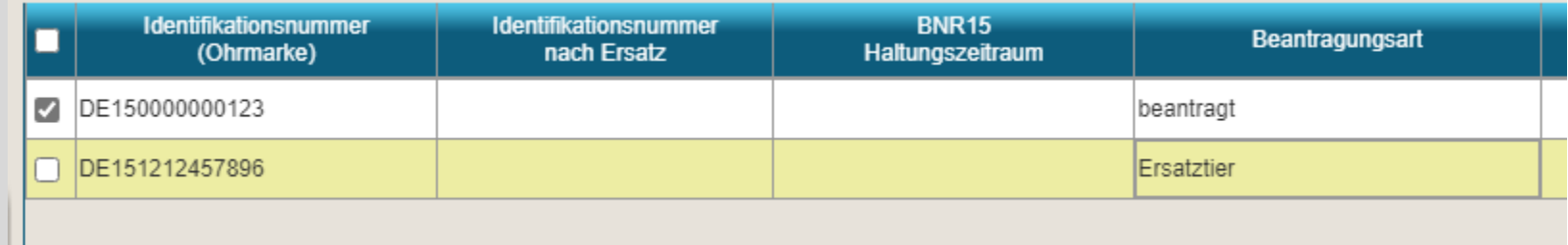

#### **Ersatzohrmarken ZSZ**

• in der Anlage können in der Spalte "Identifikationsnummer nach Ersatz" die Kennzeichnungsänderungen eingetragen werden

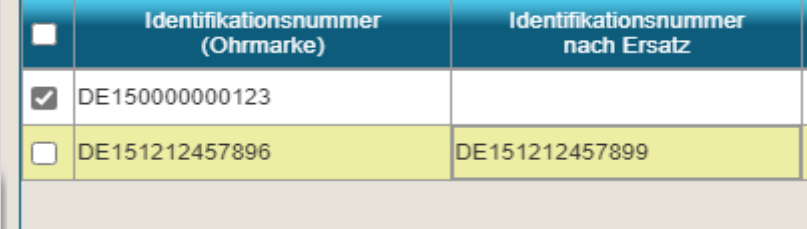

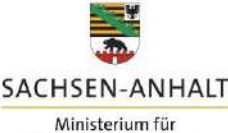

## **Antragsänderungen**

#### **Abgang ZSZ**

• Abgänge sind manuell durch die Betriebsinhaber in der Anlage vorzunehmen

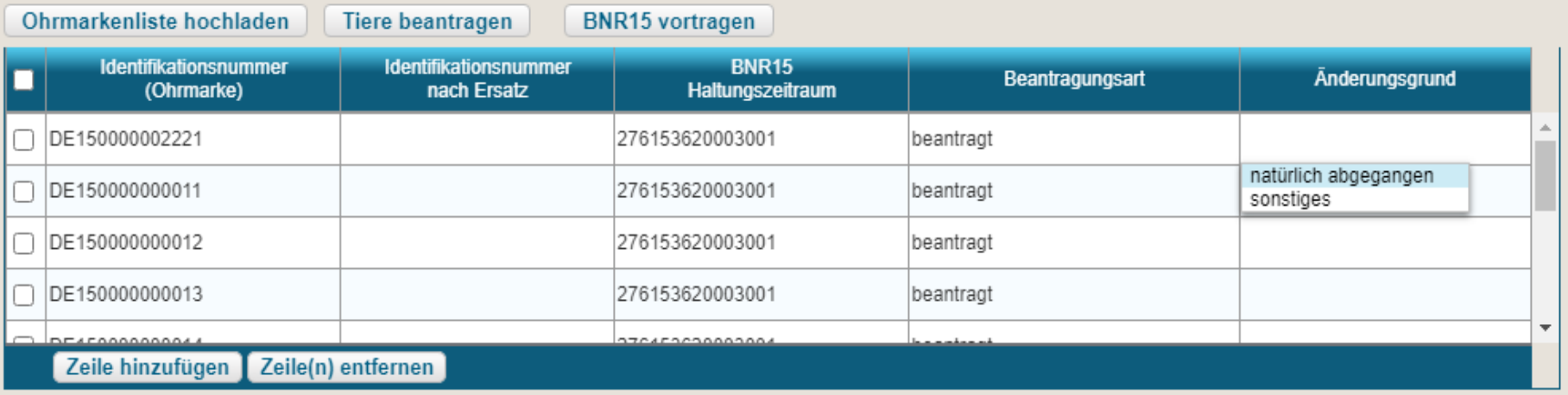

• außergewöhnliche Umstände bzw. höhere Gewalt (bspw. Tierseuche) sind dem ALFF zu melden, Abgang ist in der Anlage einzutragen

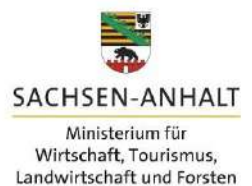

## **Antragsänderungen**

#### **Ersatztiere ZMK**

- Ersatztiere können bereits zur Antragstellung oder zum Zeitpunkt des Auftretens des Ersatzfalles in der Anlage eingetragen werden
- HIT speichert die Angaben bei Antragstellung ab und bei Abgang von Antragstieren werden automatisch die Ersatztiere eingepflegt (keine manuellen Änderungen in der Anlage mehr notwendig)
- zum späteren Zeitpunkt als der Antragstellung können durch Aktualisieren des Bestandsregisters die Ersatztiere (da erst gekalbt bzw. zugekauft) eingeordnet werden

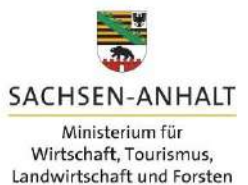

### **Antragsänderungen**

#### **Abgänge ZMK**

- Angaben in der HIT sind immer die maßgeblichen!
- Betriebsinhaber melden die Abgänge wie gewohnt in HIT
- Eintragungen werden von HIT an Webclient gesendet und dort übernommen
- lediglich Zurückziehen bzw. Aktualisieren für das Anzeigen neuer Tiere für deren Einordnung als Ersatztier sind in der Anlage vorzunehmen
- außergewöhnliche Umstände bzw. höhere Gewalt (bspw. Tierseuche) sind dem ALFF zu melden, der Abgang ist ordnungsgemäß in der HIT vorzunehmen

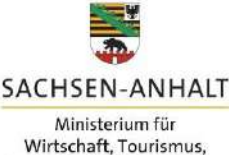

Landwirtschaft und Forsten

## **Zurückziehen**

- bis 30.09. Zurückziehen von Einzeltieren oder des gesamten Antrags möglich
- Fehler bei der Kennzeichnung und Registrierung können "geheilt" werden  $\rightarrow$  zurückziehen aus diesen Gründen nicht nötig
	- $\triangleright$  ab einem bestimmten Zeitpunkt ist das auch nicht mehr möglich (nach 15.08. oder im Zusammenhang mit VOK)

### **Merkblätter**

- im Merkblatt Direktzahlungen sind alle Vorgänge detailliert beschrieben
- Derzeit erfolgt noch Bearbeitung, daher bitte Aktualisierungen beachten!

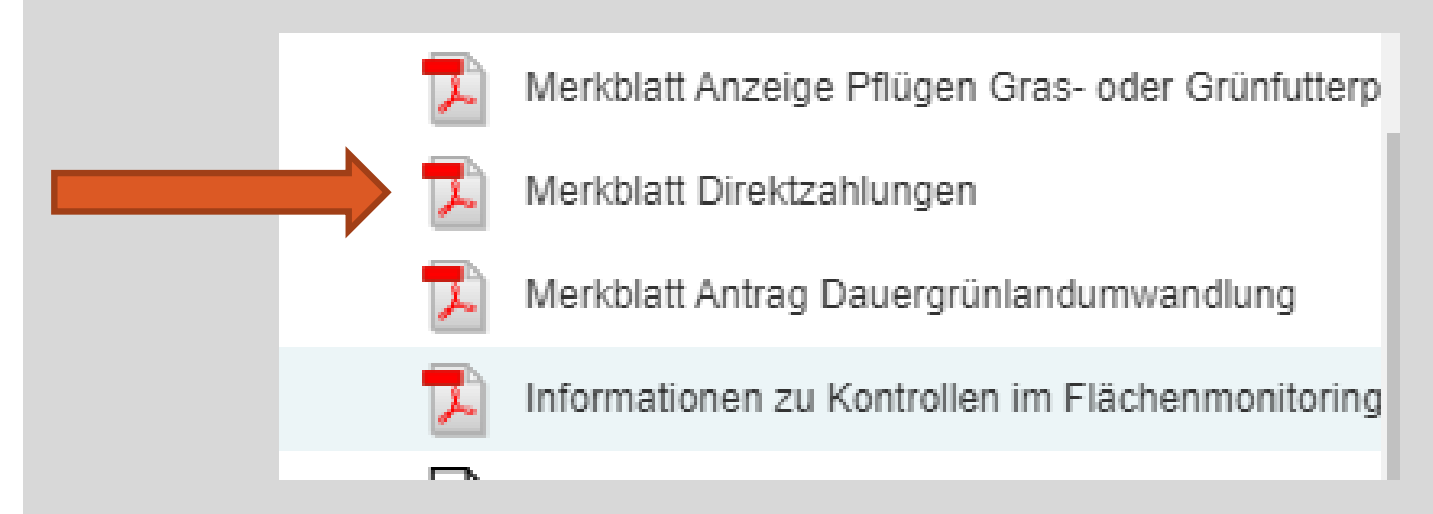

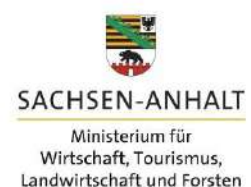

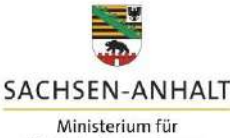

# **Vielen Dank für die Aufmerksamkeit!**

# **Fragen?**

Hartmut Fritsche/ Sarah Henning

MWL, Referat 54

Bitte hier den Titel der Präsentation eingeben 42